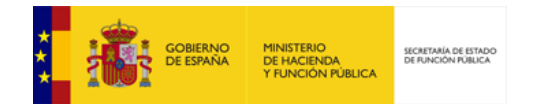

## **FACe**

**Quiero presentar una factura. ¿Qué pasos debo seguir?**

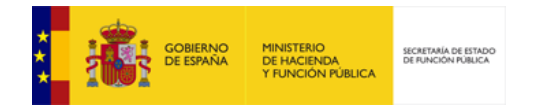

## Introducción

Para presentar una factura electrónica a través de FACe a una administración de las adheridas al sistema, deberá seguir una serie de pasos:

1. Generar la factura electrónica en formato facturae.

Para ello dispone de soluciones gratuitas y de pago que le permitirán completar toda la información necesaria de la factura y generar el documento electrónico. Aquí podrá encontrar algunas de las soluciones existentes actualmente:

## <https://face.gob.es/es/proveedores-servicios>

2. Firmar la factura electrónica con un certificado electrónico de los admitidos por @firma.

Las soluciones gratuitas y de pago listadas anteriormente comentadas le permitirán en el proceso de creación de la factura firmar electrónicamente la misma. Pero, además, si ha generado por otro medio la factura y no la ha firmado, puede utilizar el programa de escritorio Autofirma de la Suite de @firma para firmar la factura electrónica con su certificado:

<http://firmaelectronica.gob.es/Home/Descargas.html>

3. Presentar la factura en FACe.

Una vez generada la factura y firmada electrónicamente, solo queda presentarla en FACe. Para ello puede hacerlo a través de alguna herramienta o solución que remita la factura de manera automatizada a FACe o desde el portal de FACe desde la sección de "Factura" >>"Remitir Factura".

4. Justificante.

Una vez presentada la factura, no olvide descargarse el justificante de presentación con el código seguro de verificación (CSV). Que le permitirá cotejar la originalidad del documento en cualquier momento.